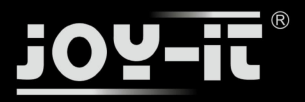

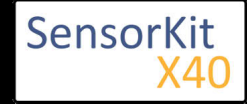

#### **Contents**

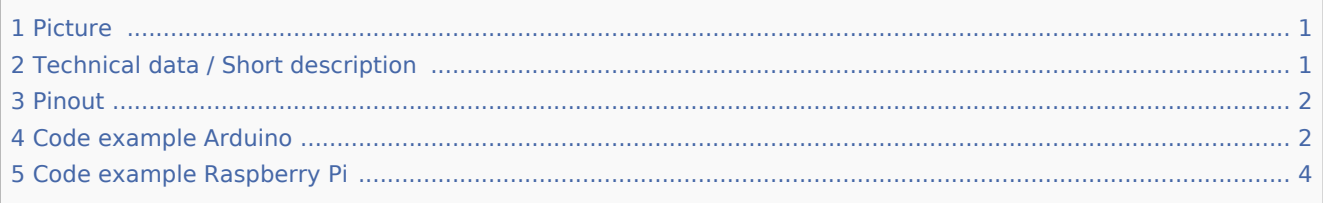

### Picture

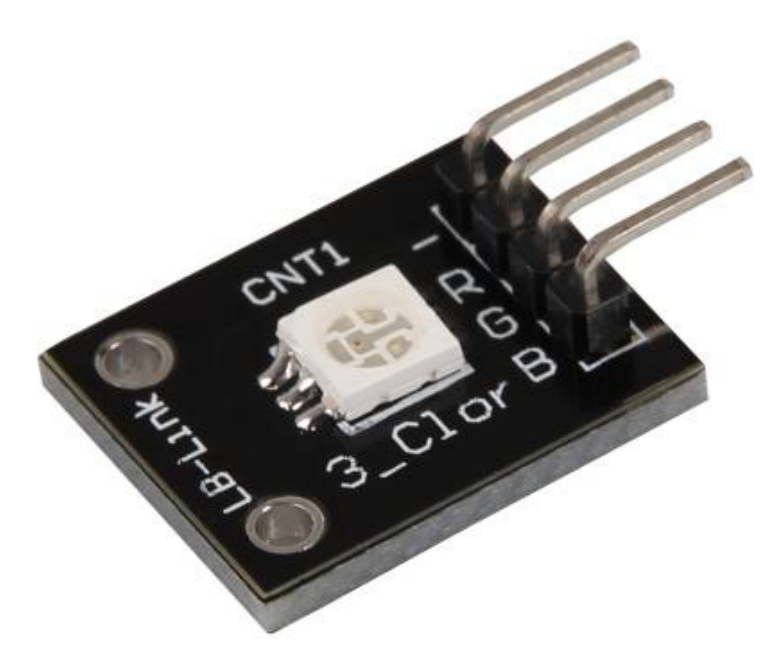

## Technical data / Short description

A LED-module which provides a red, blue and green LED. These are connected with a common cathode. A resistor is necessary for different voltages.

#### **Vf** [Red] = 1,8V

**Vf** [Green, **Blue**] = 2,8V

**If= 20mA**

#### **Pre-resistor:**

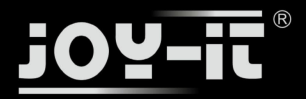

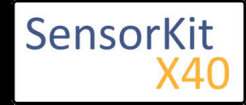

**Rf (3,3V) [Green]= 100Ω** 

**Rf (3,3V)** [**Red**] =  $180Ω$ 

 $Rf(3,3V)$   $[Blue] = 100\Omega$ 

[for example using of ARM CPU-Core based microcontroller like Raspberry-Pi]

**Rf (5V) [Green] = 100Ω** 

**Rf (5V) [Red] = 180Ω** 

#### $Rf (5V) [Blue] = 100 $\Omega$$

[for example using of Atmel Atmega based microcontroller like Arduino]

### Pinout

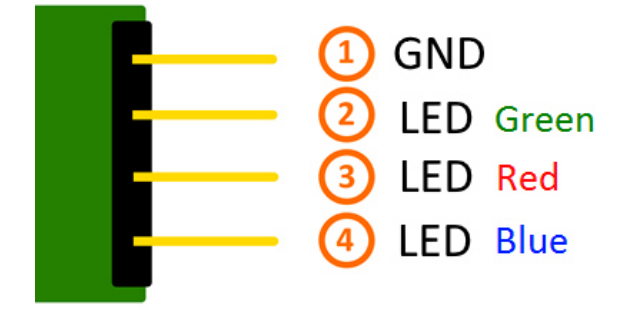

## Code example Arduino

#### **Code example ON/OFF**

In this example you will see how the LEDs will be switched on with a defined output pin, in a 3 second clock pulse.

```
int Led Red = 10;
int Led_Green = 11;
int Led Blue = 12;
void setup ()
{
 // Output pin initialization for the LEDs
 pinMode (Led_Red, OUTPUT);
  pinMode (Led_Green, OUTPUT);
  pinMode (Led_Blue, OUTPUT);
}
void loop () //main program loop
{
 digitalWrite (Led Red, HIGH); // LED will be switched on
```
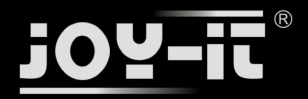

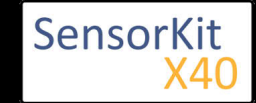

 digitalWrite (Led\_Green, LOW); // LED will be switched off digitalWrite (Led\_Blue, LOW); // LED will be switched off delay (3000); // Waitmode for 3 seconds digitalWrite (Led Red, LOW); // LED will be switched off digitalWrite (Led\_Green, HIGH); // LED will be switched on digitalWrite (Led\_Blue, LOW); // LED will be switched off delay (3000); // Waitmode for another 3 seconds in which the LED status will be shifted. digitalWrite (Led\_Red, LOW); // LED will be switched off digitalWrite (Led\_Green, LOW); // LED will be switched off digitalWrite (Led\_Blue, HIGH); // LED will be switched on delay (3000); // Waitmode for another 3 seconds in which the LED status will be shifted. }

#### **Example program ON/OFF download:**

#### KY-009\_LED\_ON-OFF

#### **Code example PWM**

You can regulate the brightness of the LEDs via pulse-width modulation. The LEDs will be switched ON and OFF of for specific time periods, in which the relation between ON and OFF leads to a relative brightness, because of the Inertia of the human eyesight, the human eye interprets the ON/OFF as a brightness change. For more information to that theme visit: [Artikel von mikrokontroller.net]

This module provides a few LEDs - with the overlay of the different brightness levels, you can create different colors. This will be shown in the following code example.

```
int Led Red = 10;
int LedGreen = 11;
int Led Blue = 12;
int val;
void setup () {
   //Output pin initialization for the LEDs
 pinMode (Led_Red, OUTPUT);
 pinMode (Led_Green, OUTPUT);
  pinMode (Led_Blue, OUTPUT);
}
void loop () {
    // In this for-loop, the 3 LEDs will get different PWM-values
    // Via mixing the brightness of the different LEDs, you will get different colors.
   for (val = 255; val> 0; val--)
       {
        analogWrite (Led_Blue, val);
       analogWrite (Led<sup>-</sup>Green, 255-val);
       analogWrite (Led Red, 128-val);
        delay (1);
    }
    // You will go backwards through the color range in this second for loop.
   for (val = 0; val <255; val++)
       {
       analogWrite (Led_Blue, val);
      analogWrite (Led Green, 255-val);
       analogWrite (Led_Red, 128-val);
       delay (1);
    }
}
```
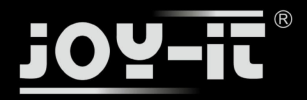

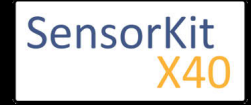

#### **Example program PWM download:**

KY-009\_LED\_PWM

#### **Connections Arduino:**

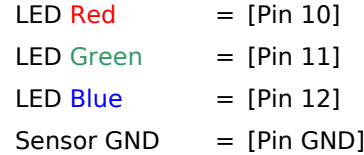

## Code example Raspberry Pi

#### **Code example ON/OFF**

In this example you will see how the LEDs will be switched on with a defined output pin, in a 3 second clock pulse.

```
# Needed modules will be imported and configured.
import RPi.GPIO as GPIO
import time
GPIO.setmode(GPIO.BCM)
# The output pins will be declared, which are connected with the LEDs.
LED Red = 6LED_Green = 5
LEDBlue = 4
GPIO.setup(LED_Red, GPIO.OUT, initial= GPIO.LOW)
GPIO.setup(LED_Green, GPIO.OUT, initial= GPIO.LOW)
GPIO.setup(LED_Blue, GPIO.OUT, initial= GPIO.LOW)
print "LED-Test [press ctrl+c to end]"
# main program loop
try:
        while True:
                      print("LED Red is on for 3 seconds")
 GPIO.output(LED_Red,GPIO.HIGH) #LED will be switched on
 GPIO.output(LED_Green,GPIO.LOW) #LED will be switched off
 GPIO.output(LED_Blue,GPIO.LOW) #LED will be switched off
                     time.sleep(3) \# Waitmode for 3 seconds
                      print("LED Green is on for 3 seconds")
 GPIO.output(LED_Red,GPIO.LOW) #LED will be switched off
 GPIO.output(LED_Green,GPIO.HIGH) #LED will be switched on
                      GPIO.output(LED_Blue,GPIO.LOW) #LED will be switched off
                      time.sleep(3) #Waitmode for 3 seconds
 print("LED Blue is on for 3 seconds")
 GPIO.output(LED_Red,GPIO.LOW) #LED will be switched off
                      GPIO.output(LED_Green,GPIO.LOW) #LED will be switched off
                      GPIO.output(LED_Blue,GPIO.HIGH) #LED will be switched on
                      time.sleep(3) #Waitmode for 3 seconds
# Scavenging work after the end of the program
except KeyboardInterrupt:
        GPIO.cleanup()
```
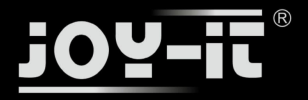

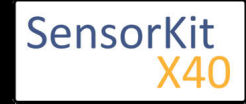

#### **Example program ON/OFF download**

#### KY009\_RPi\_ON-OFF

To start, enter the command: 

sudo python KY009 RPI ON-OFF.py

#### **Code example PWM**

You can regulate the brightness of the LEDs via pulse-width modulation. The LEDs will be switched ON and OFF for specific time periods, in which the relation between ON and OFF leads to a relative brightness, because of the Inertia of the human eyesight, the human eye interprets the ON/OFF as a brightness change. For more information to that theme visit: [Artikel von mikrokontroller.net]

This module provides a few LEDs - with the overlay of the different brightness levels, you can create different colors. This will be shown in the following code example. At the Raspberry Pi, only one Hardware-PWM channel is carried out unrestricted to the GPIO pins, that's why we have used Software-PWM on this example.

```
# Needed modules will be imported and configured.
import random, time
import RPi.GPIO as GPIO
GPIO.setmode(GPIO.BCM)
\text{for } /># Declaration of the output pins, which are connected with the LEDs.
LED Red = 6LED Green = 5
LED\_Blue = 4# Set pins to output mode
GPIO.setup(LED_Red, GPIO.OUT)
GPIO.setup(LED_Green, GPIO.OUT)
GPIO.setup(LED_Blue, GPIO.OUT)
Freq = 100 #Hz
# The different colors will be initialized.
RED = GPIO.PWM(LED_Red, Freq)
GREEN = GPIO.PWM(LED Green, Freq)BLUE = GPIO.PWM(LED \overline{B}lue, \overline{F}req)RED.start(0)
GREEN.start(0)
BLUE.start(0)
# This function generates the actually color
def LED color(Red, Green, Blue, pause):
     RED.ChangeDutyCycle(Red)
     GREEN.ChangeDutyCycle(Green)
     BLUE.ChangeDutyCycle(Blue)
     time.sleep(pause)
     RED.ChangeDutyCycle(0)
     GREEN.ChangeDutyCycle(0)
print "LED-Test [press ctrl+c to end the test]"
# Main program loop:
# The task of this loop is to create for every single color an own variable.
# By mixing the brightness levels of the colors, you will get a color gradient.
```
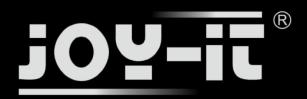

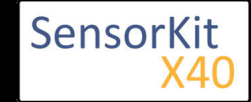

```
try:
     while True:
for x in range(0,2):
for y in range(0,2):
\mathsf{for}\ \mathsf{z}\ \mathsf{in}\ \mathsf{range}(\mathsf{0},\mathsf{2}) :
 print (x,y,z)
\begin{bmatrix} 1 & 0 & 0 \end{bmatrix} for i in range(0,101):
                           LED_color((x*i),(y*i),(z*i),.02)
# Scavenging work after the end of the program.
except KeyboardInterrupt:
         GPIO.cleanup()
```
#### **Example program PWM download:**

#### KY-009\_RPi\_PWM

To start, enter the command:

```
sudo python KY-009_RPi_PWM.py
```
#### **Connections Raspberry Pi:**

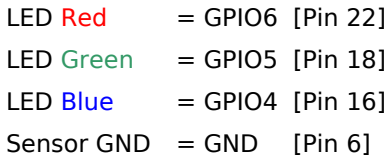